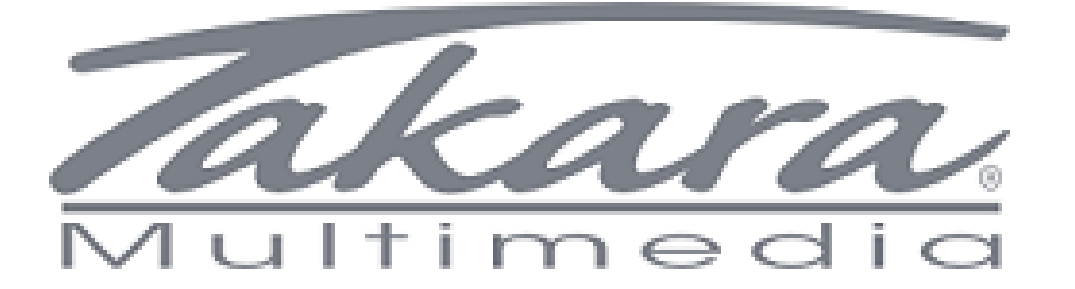

## Guide de réinitialisation d'usine des tablettes Takara

## Guide compatible avec les tablettes suivantes: MID87, MID101, MID97, MID99, MID107, MID109 & MID210H

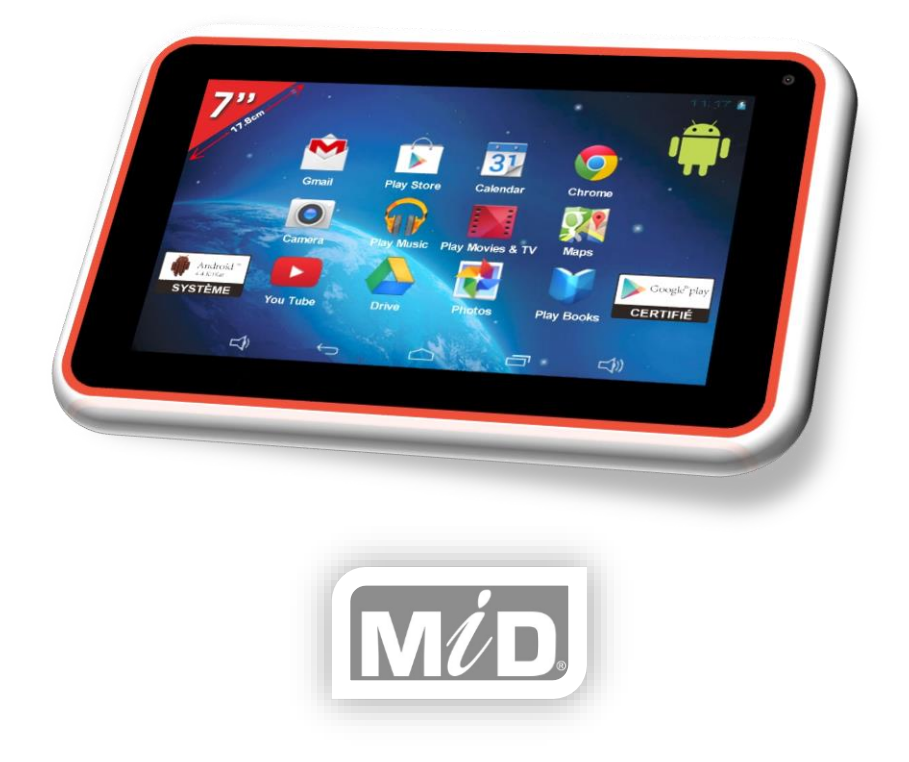

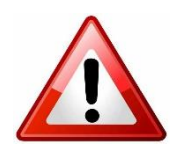

Information : La réinitialisation de la tablette supprimera toutes les données et applications.

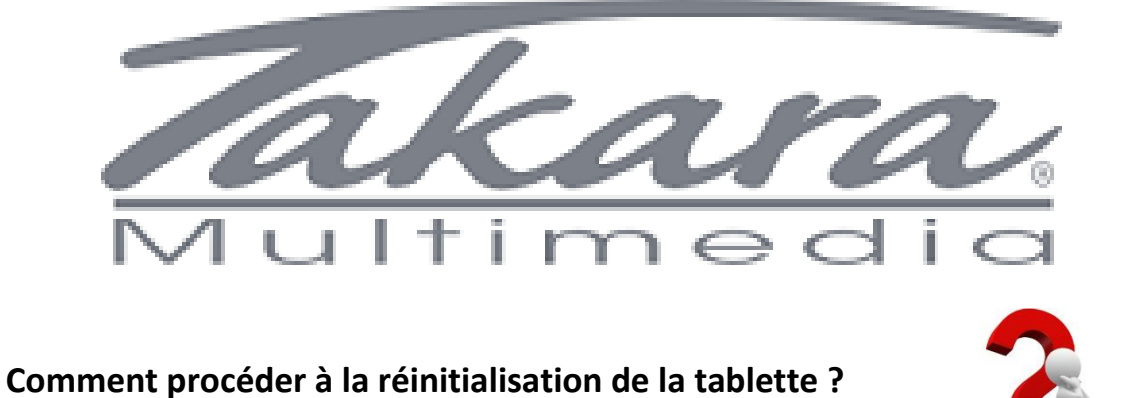

Voici les étapes à suivre

**Prérequis :** La tablette doit avoir 80% de batterie au minimum ou être branchée électriquement

**Etape 1 :** La tablette doit être éteinte.

**Etape 2 :** Appuyer sur le bouton "VOL +" (ou sur le bouton "HOME" pour les tablettes MID109 et MID210H), comme la photo de face et de côté ci-dessous :

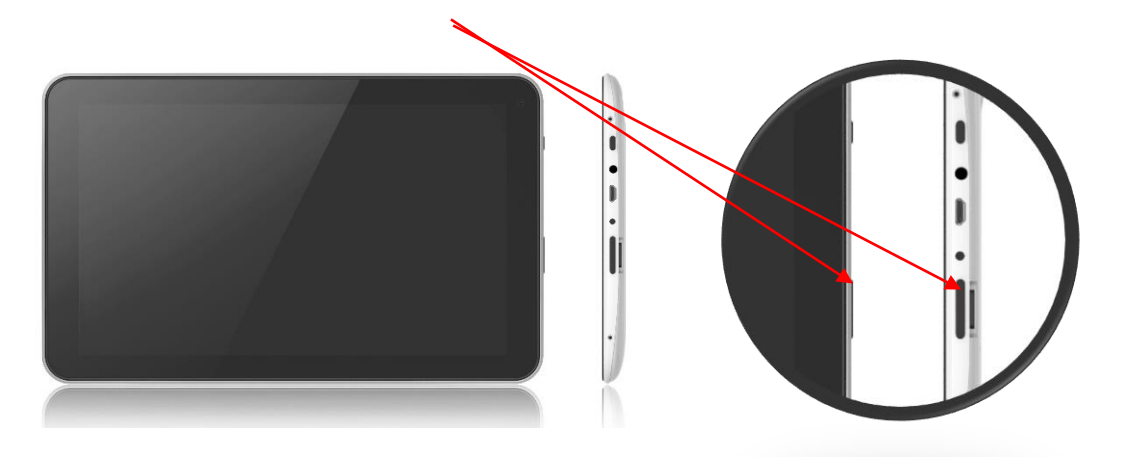

**Etape 3 :** Sans relâcher le bouton "VOL +" (ou sur le bouton "HOME" pour les tablettes MID109 et MID210H), appuyez sur le bouton "POWER ON", comme la photo de face et de côté ci-dessous :

> ï  $\ddot{\phantom{a}}$

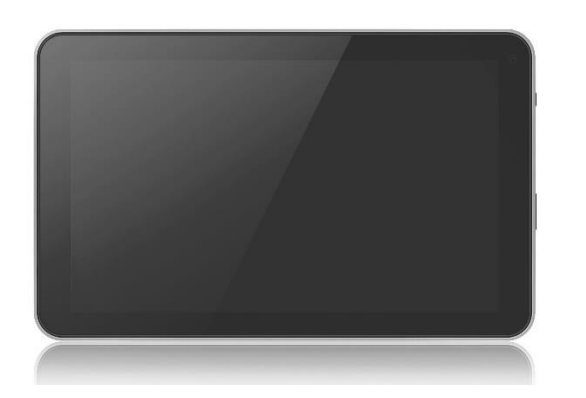

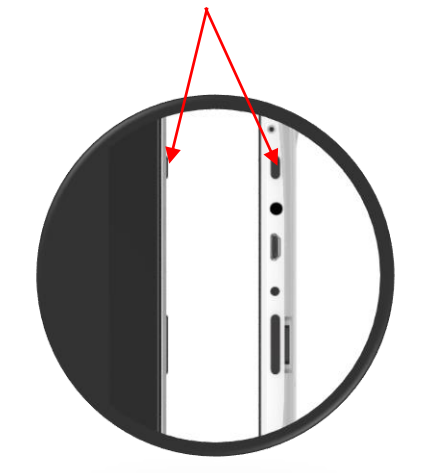

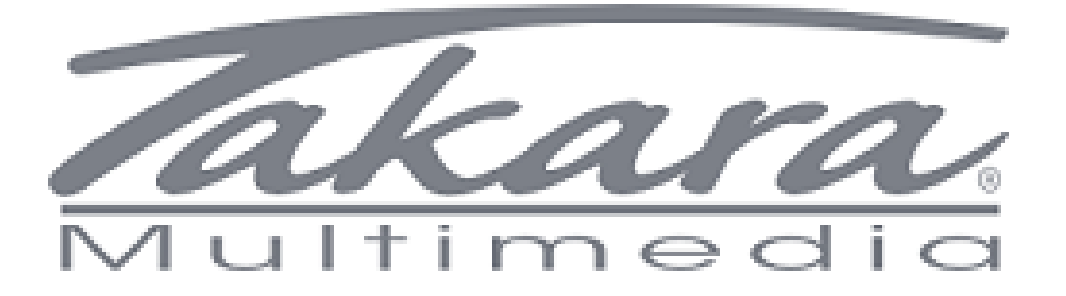

**Etape 4 :** Dès que la tablette s'allume, sans relâcher le bouton "VOL +" (ou sur le bouton "HOME" pour les tablettes MID109 et MID210H), relâcher le bouton "POWER ON", comme la photo ci-dessous :

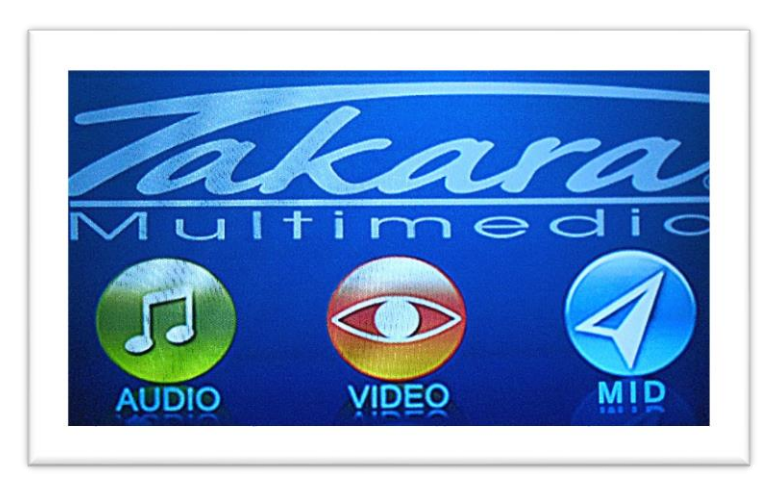

**Etape 5 :** Vous arrivez à l'écran du menu du mode "RECOVERY", comme la photo ci-dessous :

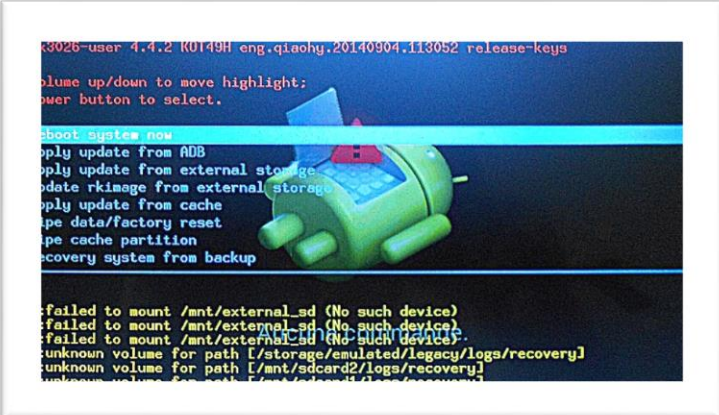

**Etape 6 :** Vous pouvez relâcher le bouton "VOL+" (ou sur le bouton "HOME" pour les tablettes MID109 et MID210H).

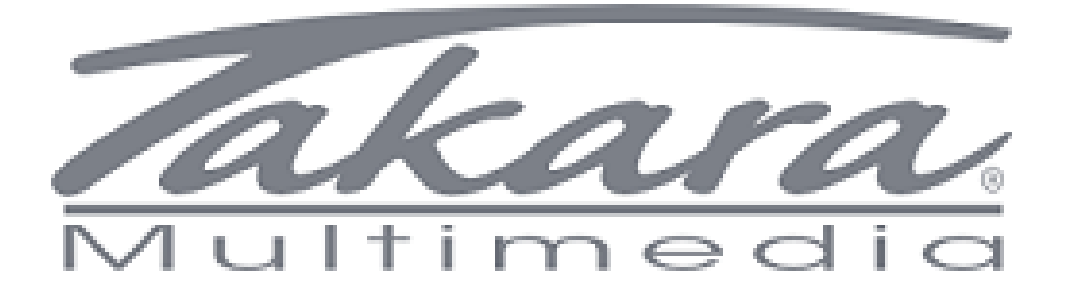

**Etape 7 :** Choisir le menu "WIPE DATA / FACTORY RESET" en naviguant sur le menu par les touches "VOL-" et "VOL+" (ou sur le bouton "HOME" pour les tablettes MID109 et MID210H), comme la photo ci-dessous :

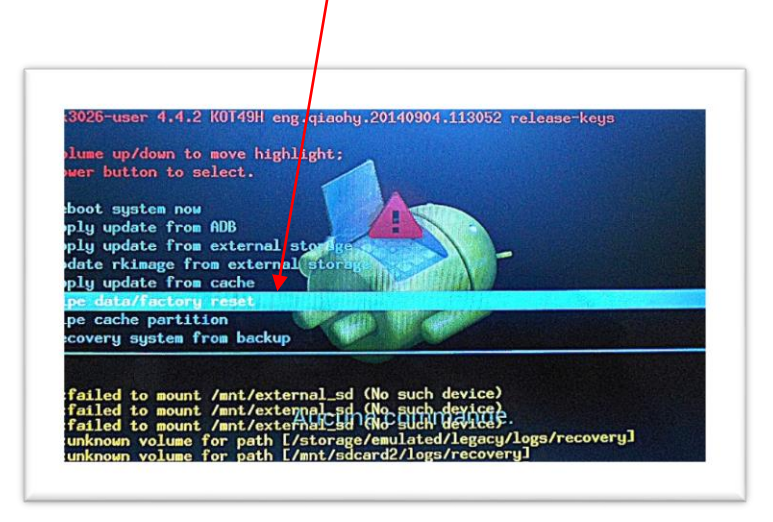

**Etape 8 :** Appuyer sur "POWER ON" pour valider.

**Etape 9 :** Valider votre choix en allant sur le menu "YES - DELETE ALL USER DATA" en naviguant par les touches "VOL-" et "VOL+" (ou sur le bouton "HOME" pour les tablettes MID109 et MID210H) et en validant avec la touche "POWER ON", comme la photo ci-dessous :

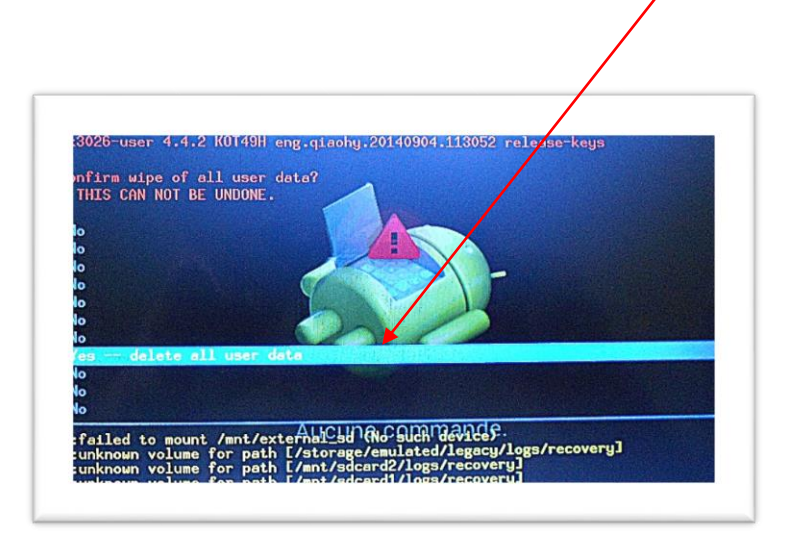

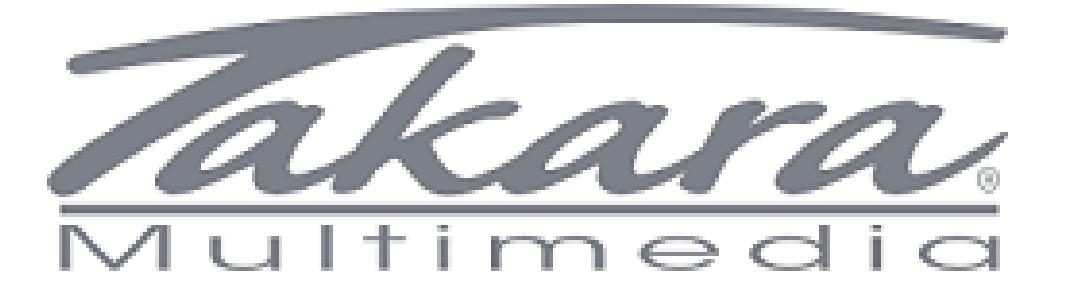

**Etape 10 :** La procédure se déroule automatiquement jusqu'à revenir à l'accueil. Voici un exemple de capture d'écran lors de la procédure.

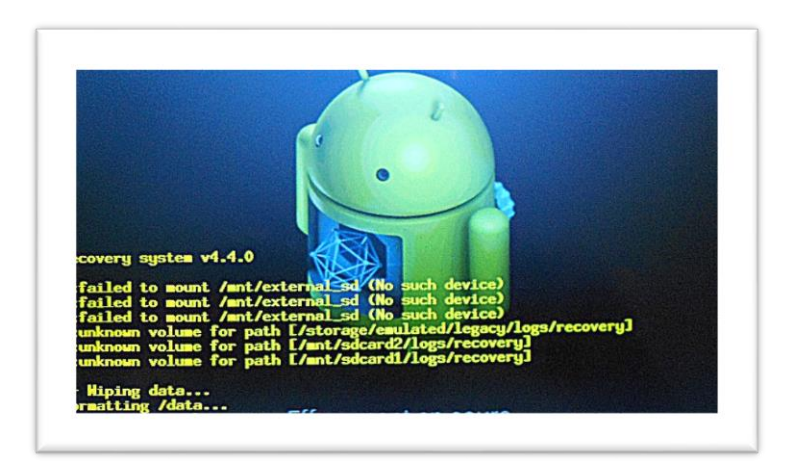

**Etape 11 :** Sélectionner ensuite "WIPE CACHE PARTITION" et valider avec le bouton "POWER ON".

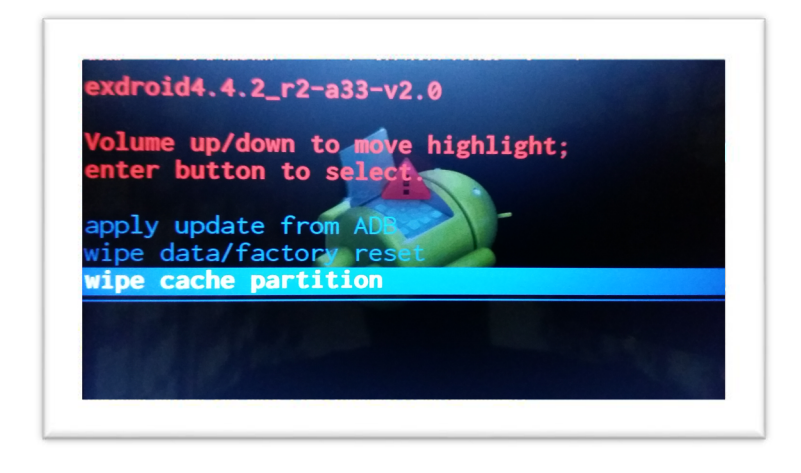

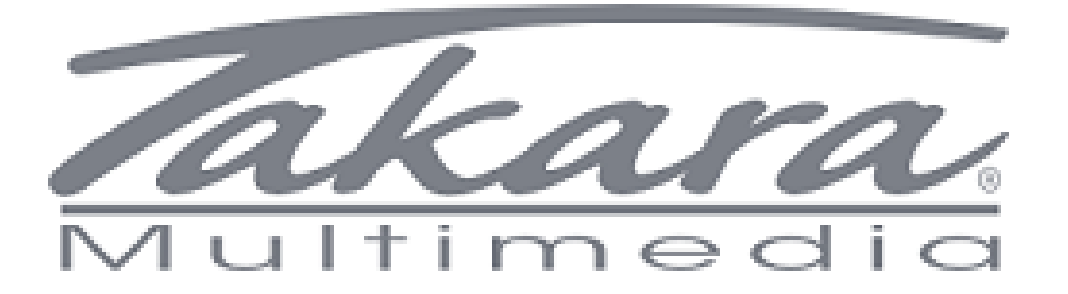

**Etape 12 :** Retour au menu d'Accueil du mode "RECOVERY", vous pouvez faire redémarrer la tablette en appuyant sur la touche "POWER ON" pour valider le menu de "REBOOT SYSTEM NOW".

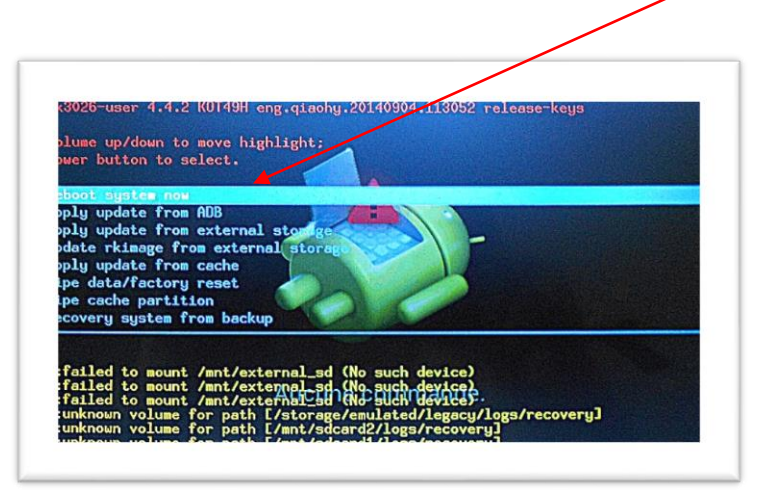

**Etape 13 :** La procédure est terminée.

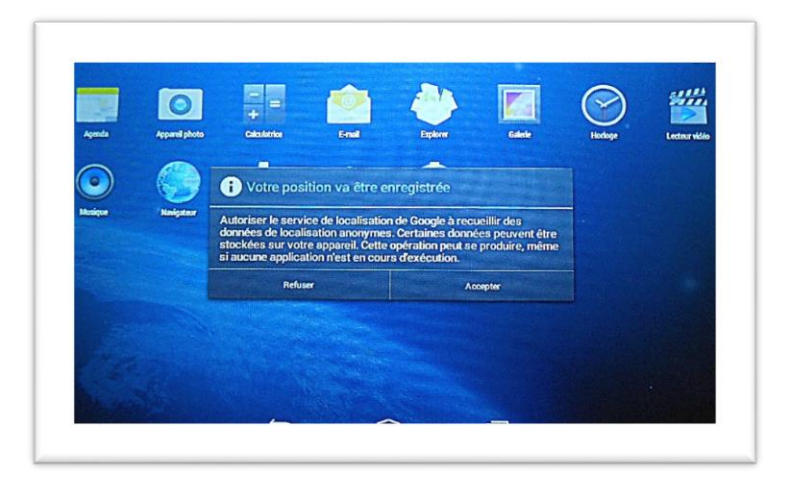

TAKARA vous remercie de votre confiance.